# **GSM-AUTO INSTALLATION MANUAL**

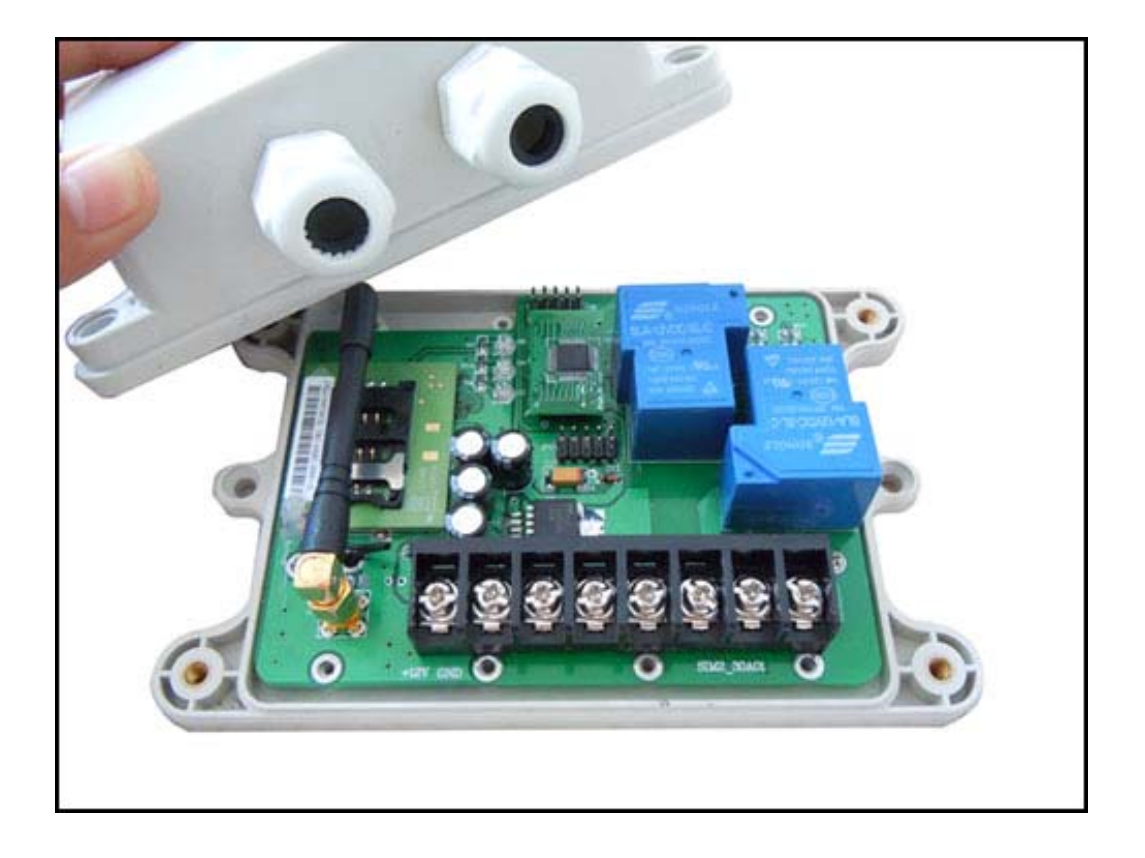

## **Copyright: SHANGHAI WAFER MICROELECTRONICS CO.,LTD GSM-AUTO VERSION 1.1-1209**

## **GSM-AUTO REMOTE CONTROL**

## **Installation and Operation Instructions**

#### **IMPORTANT! –** This instruction manual

should be read thoroughly and understood Before installation and operation of this equipment. Failure to do so may result in serious bodily injury!

**IMPORTANT! –** The electronic components

contained within the GSM-AUTO housing are sensitive to Electrostatic Discharge (ESD). It is important to make sure that you employ proper handling procedures that will minimize the possibility of ESD damaging the circuit board.

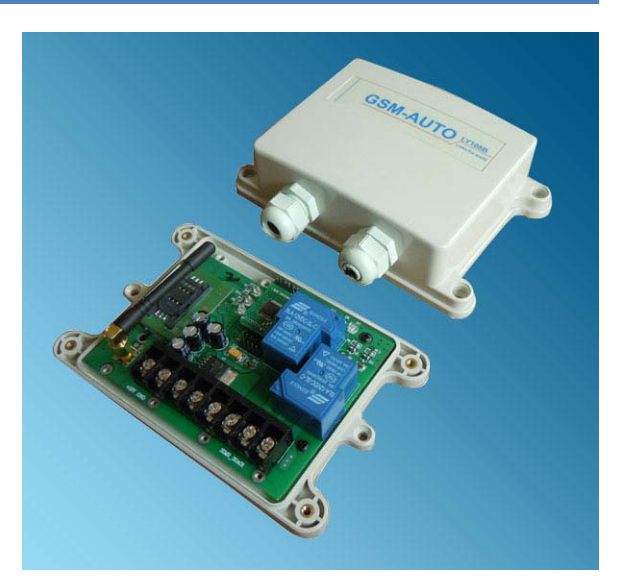

If you are unsure how to install your GSM-AUTO or insert your network SIM card please refer these tasks to a Qualified Person.

## **GSM-AUTO Description:**

The GSM-AUTO is a wireless remote On/Off switch that can be controlled through a connection to the GSM cell phone network. The connection to the GSM cell network is accomplished by purchasing a SIM card and Pay-As-You-Go (PAYG) plan from your local wireless provider. Once the SIM card is installed in the SIM card holder on the top of the GSM module of your GSM-AUTO will have its own unique telephone number.

The unit is activated by an incoming call to its cell phone number. The unit cannot answer a voice call but in sensing the call its logic will activate one or both of the output relays in a pre-programmed sequence. Because the unit doesn't answer the call, the activation of the relays does not incur any call charges to the PAYG plan or to the caller.

Alternately, the individual relays can be activated by sending SMS text messages to the unit's phone number. Similarly, the unit is programmed by sending specific SMS text commands.

The GSM-AUTO unit controls 2 independent switches. You can therefore control 2 separate devices from one unit. An example would be in a aircraft hangar where the battery charger and engine pre-heater are turned on in sequence to prepare an aircraft for a flight.

An on board clock and 24 hour timer with 8 time segments for each relay enables the relays to be switched on and off for a set time,

## **GSM-AUTO Features**

- $\checkmark$  Quad band will work anywhere in the world
- $\checkmark$  Secure caller ID allows controlled access of up to 99 authorized users, the users telephone numbers are added to the white list, only the numbers in the white list are able to activate the GSM-AUTO, users can be added and deleted as required using text messages
- $\checkmark$  There are no call costs incurred when calling the unit, it will recognise an authorized telephone number calling it and reject the call without answering
- $\checkmark$  The GSM-AUTO has two independent relays with normally open and normally closed contacts, these can be programmed to switch on for between 1 second and 18 hours, in addition a delay time between relay 1 and 2 switching can be set, programming is achieved by sending text messages to the GSM-AUTO, once programmed you simply call the unit to activate the relay operations already programmed
- $\checkmark$  The programmed operation can be temporarily overridden and the relays switched on for up to 18 hours by sending the unit a text message command, a confirmation text will be returned when the relay(s) is switched on and another when it is switched off
- $\checkmark$  The relays can be permanently switched on or off by sending the GSM-AUTO
- $\checkmark$  a text message, again a confirmation text will be returned
- $\checkmark$  On board clock and 24 hour timer with 8 time segments for each relay enables the relays to be switched on and off for a set time, for example relay1 switches on at 0600 (6am) and off at 1900 (7pm), once set the timer function repeats every day until reset. The caller ID and override functions are disabled when the 24 hour timer is active.

## **GSM-AUTO Requirements**

The GSM-AUTO cellular switch requires the purchase of a mobile phone SIM card and a Pay-as-You-Go card with enough credit to cover the cost of the SMS messages required to program the unit.

We strongly recommend that if you are using a PAYG card that you choose to automatically "Top-Up" the card. Alternatively, there are cards with carriers such as AT&T in the U.S. and Rogers in Canada that are good for a year. Ensure that when you purchase the SIM and PAYG cards that there is no need for activation by phone, that voice mail is deactivated and that the PIN request is disabled from the SIM card before inserting it in the GSM-AUTO. You may have to check for these choices when you register on the company's web site.

If the PIN request mode is not disabled, the GSM-AUTO will not work and you will have to contact the service provider to reset the PIN using PUK Code. The SIM card should now be ready to insert into the SIM Card Carrier located on the GSM-AUTO GSM module board.

## **GSM-AUTO Installation of the SIM card**

- 1. Remove your GSM-AUTO unit from the packaging and make sure that there has been no shipping damage.
- 2. Ensure that the unit is NOT plugged into any power source.
- 3. Remove the 4 screws from the cover and set them aside.
- 4. Read the safety warning stickers on the sides of the box before slitting them along the joint where the lid meets the body of the box. Remove the box lid and set aside.
- 5. Check that all of the components in the box are secure and have not loosened as a result of rough handling during shipping.
- 6. Before touching the circuit board it is best to place some sort of ground strap between yourself and the ground to dissipate any static electricity. Better yet, ground yourself to the board as well.
- 7. Look along the top left hand edge of the circuit board for a yellow button. This button will be under the green circuit board. Next to that button is the black SIM card carrier. Pushing the yellow button will release the SIM card carrier. Carefully remove the carrier from the channels mounted to the back of the board.
- 8. Remove the SIM chip from the plastic frame it comes in and fit it into the carrier with the gold contacts facing outwards.
- 9. Carefully slide the carrier back into the tracks mounted to the underside of the board. Make sure that it is pushed all of the way down. There is no "click" when it is fully seated but it should be flush with the edge of the circuit board. You have successfully installed the SIM card.
- 10. Put the lid back on the box and tighten it back down with the 4 screws.

## **Placement of the GSM-AUTO**

- 1. Consideration must be given before mounting your GSM-AUTO as to where the best cellular signal strength is going be. Metal buildings are very good at blocking cellular signals. The unit is supplied with 2 different antennae for this purpose. This may take some trial and error using the "CSQ" command. The optimum situation has the remote antenna located high on an outside wall where it has the best chance of receiving a good signal.
- 2. The GSM-AUTO housing has mounting flanges on the top and bottom so that it can be conveniently secured with 4 screws to a number of surfaces. The unit can be mounted in any orientation.
- 3. Install your chosen antenna to the gold colored coaxial input on the side of the box and orientate the antenna for best signal strength.

## **GSM-AUTO Specifications:**

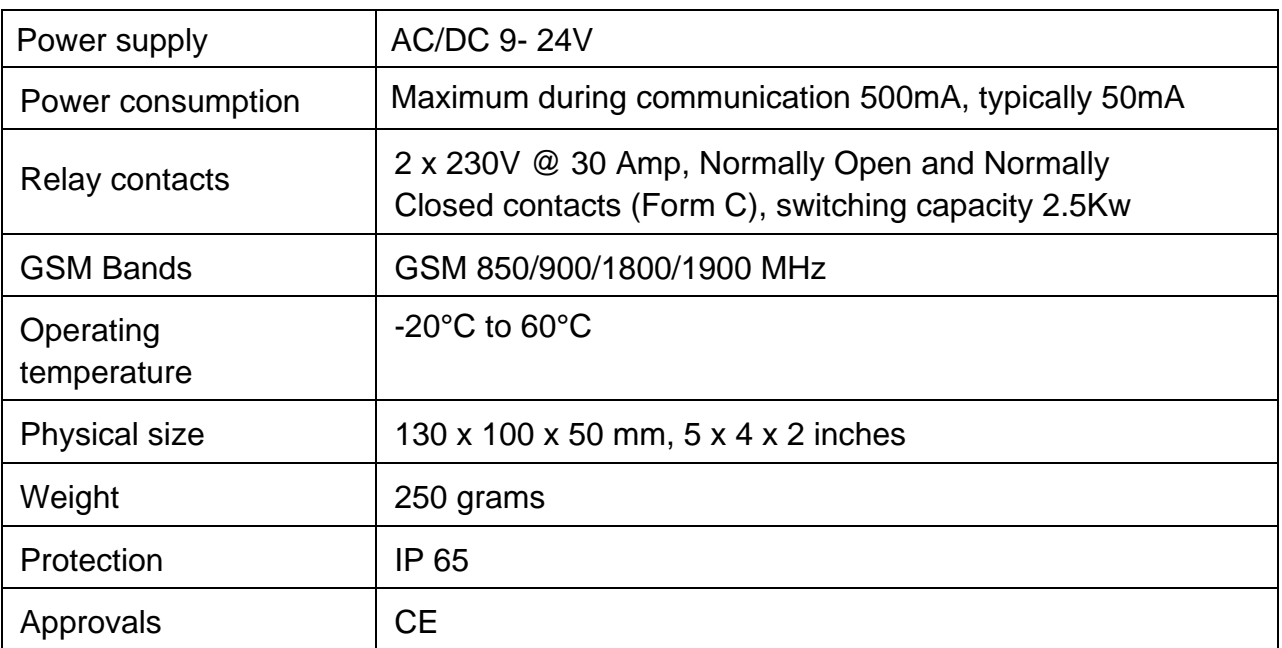

## **GSM-AUTO WORKING MODE Reference**

#### GSM-AUTO can work at three mode:

**DIAL WORKING MODE: ( Momentary pulse mode and Ratchet relay mode )** 

Dial working mode has mode0 and mode1, when mode1, that is only for OUTPUT1

We can use the phone call to control the output easily. Device would work with the parameters of GOT1,GOT2 and GOTS. When the device pickup the phone calling,then the OUTPUT1 would be toggled to work for GOT1 timer and also after the GOTS delay timer,then the OUTPUT would start to be toggled to work for GOT2 timer.

You also can use the "#PWD123456#MODE1" to setup the Dial working mode to mode1 (Ratchet relay mode ). When we call the device, then the OUTPUT1 would be switched and when you call the device again,then the OUTPUT1 would be switched again.

#### **RLY and RLOP WORKING MODE:**

We can use the RLY to toggle the relay output to working or use the RLOP to switch the relay output. When RLY mode is working ,then DIAL mode would be inhibited

#### **SMW WORKING MODE:**

We can use the SMW to arrange the relay working at scheduled time period

When SMW mode is setted to ON, then RLY and DIAL would be inhibited,also the RELAY would be reset to OFF status to start the SMW function.

When SMW mode is working , then RLY and DIAL mode would be inhibited

#### **So in our design the SMW working mode has the highest priority.**

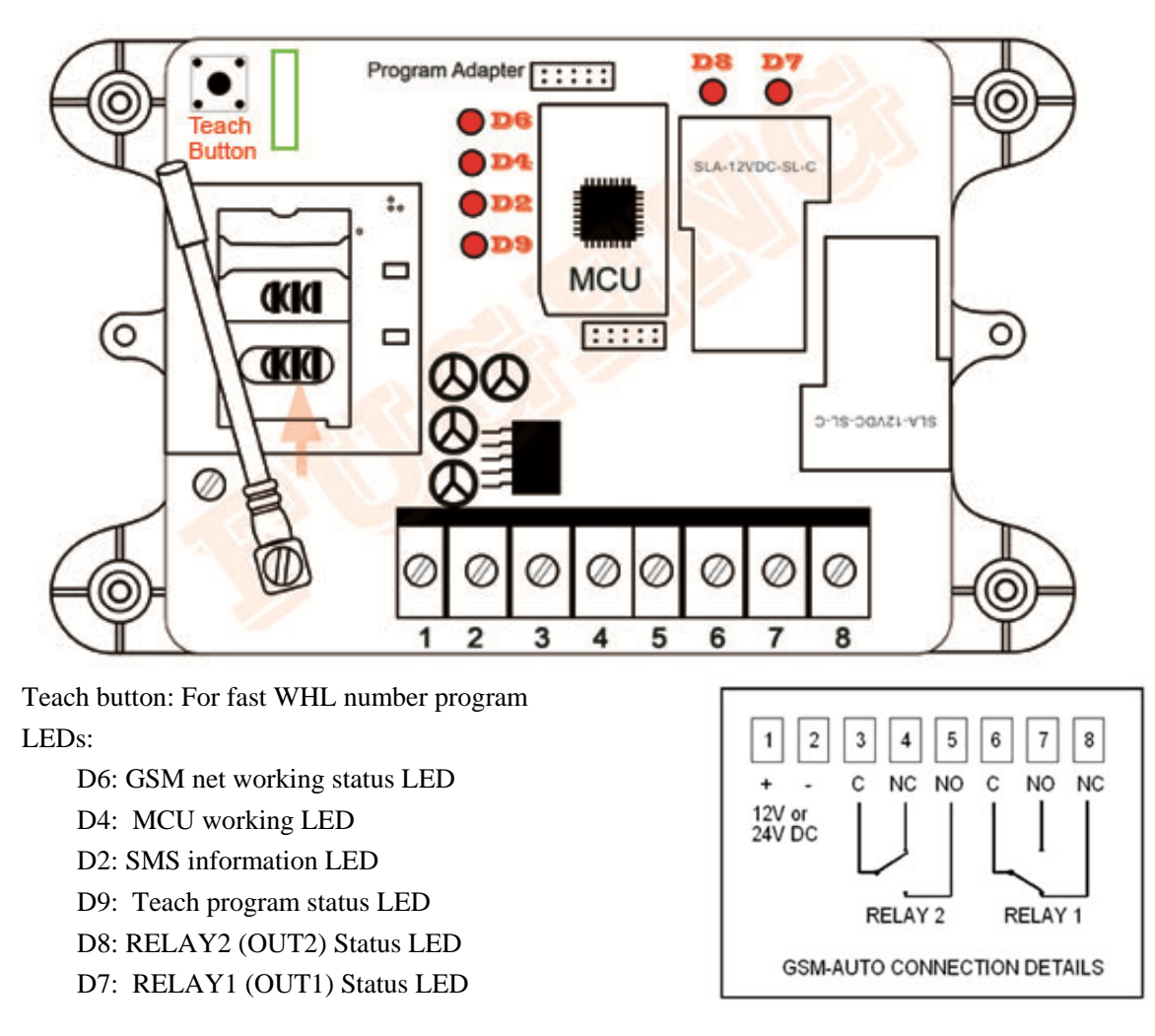

## **GSM-AUTO Hardware and connection details:**

You must provide an external power source to the device you want to control. No voltage is present at the relay terminals (remember it is just a switch). The relay is normally connected in series with the positive (+) power wire of the device you want to control.

#### **TO USE THE OUTPUTS SAFELY, YOU MUST OBSERVE THE MAXIMUM VOLTAGE AND CURRENT LIMITS QUOTED IN THE MANUAL**

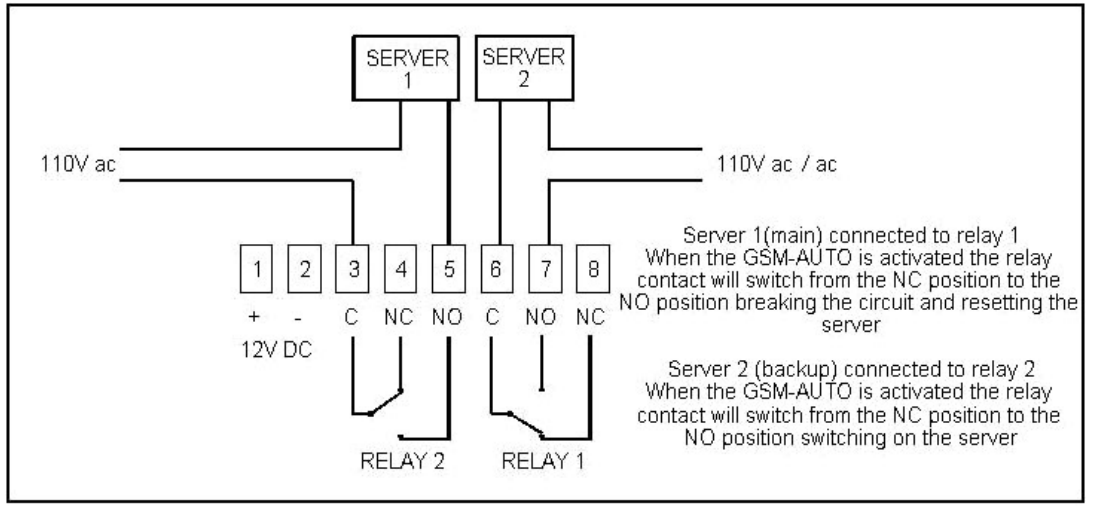

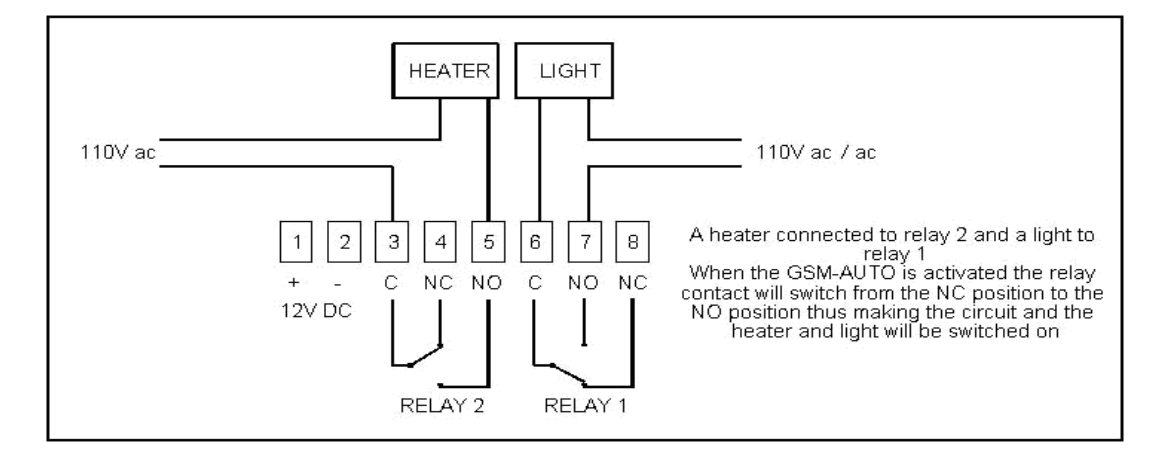

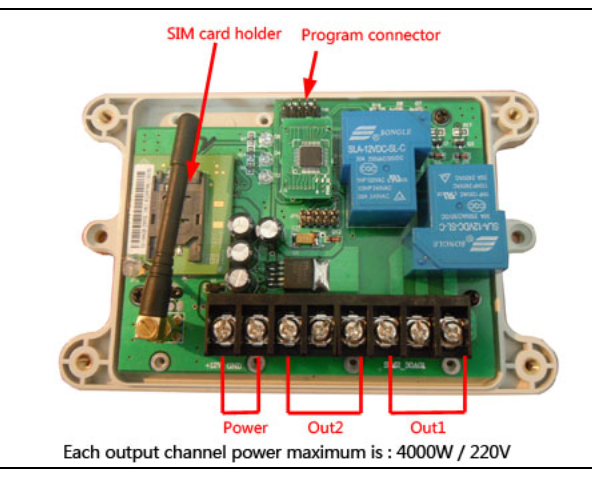

SIM card holder Program connector

**Fast teach button** 

## **GSM-AUTO-NORMAL**

Power inpu: AC/DC9-24V Two output channel Each channel at 4000W @ 220V Frequency: 850/900/1800/1900MHz

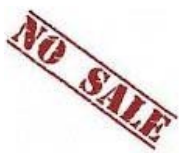

This is our old model

## **GSM-AUTO-TEACH**

Power input: AC/DC12-24V Two output channel, Each channel at 4000W @220V Frequency: 850/900/1800/1900MHz Additional "Teach Button" can do the fast phone number program On board Supercapacitors to keep the realtime clock even when power off More safety protection components

#### **GSM-AUTO-SAFE**

Power input: AC/DC12-24V Two output channel, Each channel at 4000W @220V Frequency: 850/900/1800/1900MHz Additional "Teach Button" for fast program On board Supercapacitors to keep the realtime clock even when power off More safety protection components Each output channel protected with the fuse

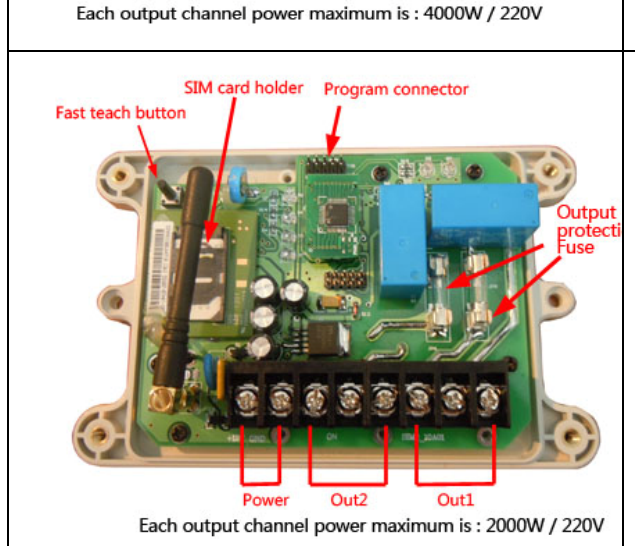

## **GSM-AUTO Instructions List:**

#### Default settings

The default settings are, open access mode (Any call to the GSM-AUTO will activate it ), when activated relay 1 on for 2 seconds, wait time of 2 seconds, relay 2 on for 2 seconds, the default password is 123456.

#### Programming the GSM-AUTO

#### **Fast Teach Button:**

On the board version of GSM-AUTO-TEACH and GSM-AUTO-SAFE, there is a " Fast Teach Button". When you want to do the fast program to program your number to the WHL list to GSM-AUTO device, you can press the button until the LED light, then use your phone to dial the number of GSM-AUTO, when pickup the calling,the Teach LED would flash,reject the calling and save the phone number into the device.

The GSM-Auto is programmed by sending it SMS text commands from a mobile phone, these are sent to the telephone number of the SIM card installed in the GSM-AUTO.

The password command must pre-fix all SMS text commands it is recommended the default password be changed.

You also can use the PC program adapter to program the device.

*Remember that all SMS text commands must always be sent in CAPITAL LETTERS DO NOT add spaces or any other characters* 

#### **GSM-AUTO Programming commands list :**

**If your are familiar with the commands a quick reference can be found on page 7** 

#### **#PWD Password**

This command must always pre-fix any SMS text commands to the unit using the 6 digits as a password.

The unit comes from the factory with the default password set as 123456 and the following must pre-fix all commands to the unit **#PWD123456** 

#### **#CAP Changing the Password**

To changing the password of the unit you would use the #CAP Command and to change the password to 121212 you Would send the following SMS text message to the unit.

#### **#PWD123456#CAP121212#CAP121212**

the #CAP121212 is repeated twice as confirmation of the new password. You will receive the following confirmation from the unit **PWD SETUP OK** 

#### **#WHL White List**

This is the command that you will use for adding the authorized telephone numbers that can access the system.

The system comes in the open access mode which allows any telephone number to access the system and once the system has been installed and the white list programmed you would

secure the system using the **#ACM** command.

To add a number to the white list, you would send the following SMS text message to the unit assuming the number would be 04759309384.

#### **#PWD123456#WHL001=04759309384**

You will receive the following confirmation from the unit

#### **#WHL001 SET TO 04759309384 OK**

This is the first number in the white list and number 2 is sent as #WHL002=and so on up to a maximum of 100 numbers, number 100 would be **WHL100=** 

#### **Checking the number is the white list**

To check the number in a position on the white list, for example position 01 you would send the following SMS text message to the unit

#### **#PWD123456#WHL01?**

You will receive the following confirmation from the unit

#### **WHL01 IS 7827829595 OK**

#### y **Erasing a number is the white list**

To erase a number in the white list you would send the following S.M.S message to the unit.

#### **#PWD123456#WHL02=0000**

You will receive the following confirmation from the unit

#### **WHL02 SET TO 0000 OK**

#### y **Erasing all the number in the White list**

To erase all the numbers in the white list you would send the following S.M.S text message to the unit

#### **#PWD123456#WHLDALL**

You will receive the following confirmation from the unit:

#### **DELETE ALL OK**

#### **#ACM Security Access Mode**

#### y **#PWD123456#ACM=ON**

This command enables access security mode so only the numbers programmed into the white list can access the system and you would send the following SMS text message to the unit**,**  You will receive the confirmation from the unit to confirm the security access mode is on.

#### **ACM SET TO ON**

#### y **#PWD123456#ACM=OFF ( The 0 is zero not the letter O )**

This command is used to turn off the security access mode you would send the following SMS text message to the unit, You will receive the following confirmation from the unit

#### **ACM SET TO OFF**

confirming the security access mode is switched off and open access mode is activated.At the open access mode,any phone number can dial to control the device or send the SMS to control the device ( Of couse,that should have the right password )

#### **Check the ACM Status**

#### **#PWD123456#ACM?**

This command is used to check the ACM Status, you will receive the following confirmation from the unit

#### **ACM IS OFF** or **ACM IS ON**

#### **#RERN Enables the administrator to receive the alert SMS**

This is the command that allows you to enable, disable and check the status of the administrator list, these are the number that will receive system alerts SMS. In the first 8 numbers of the WHL numbers list ,from WHL01 to WHL08, that is administrator numbers, To allow the first 4 administrators in the Administrator List to receive system alerts SMS only ,you would send the follow SMS text command to the unit.

#### **#PWD123456#RERN=11110000:PWA=ON,REYA=ON,SAWA=ON**

Where 1 is a number enabled for the first 4 positions in the administrator list, and 0 is a number disabled for the last 4 positions in the list.

You will receive the following confirmation from the unit

#### **RERN IS SETUP TO 11110000:PWA=ON,REYA=ON,SAWA=ON**

and the first four administrator numbers in the list the receive SMS text alerts

PWA=ON : When power is on again will send the alert message

REYA=ON : When use the RLY to change the relay status,would send the alert message SAWA=ON : SMW relay status change would send the alert message

To check the status of the RERN list you would send the following S.M.S message to the unit **#PWD123456#RERN?** 

You will receive the following similar confirmation from the unit

#### **RERN:11110000:PWA=ON,REYA=ON,SAWA=ON**

#### **#GOT Relay ON time**

This is the command that allows you to reset the default ON time of relays.

To change the default value, you can send the following text command by SMS text message specifying the number of seconds the relay should stay on when it is called.

It is possible to latch each relay for up to a maximum of 65,535 seconds.

To set relay 1 to switch on for 15 minutes each time the unit is called, the following SMS text message is sent to the unit.

#### **#PWD123456#GOT1=00900**

Where 1 indicates relay number 1 and 00900 is the relay on time in seconds, this should be entered in 5 digit format as Show. You will receive the following similar confirmation from the unit

#### **GOT1 DELAY TIME SET TO 0900S**

To set relay 2 to switch on for 10 minutes each time the unit is called, the following SMS command is sent to the unit.

#### **#PWD123456#GOT2=00600**

Where 2 indicates relay number 2 and 00600 is the relay on time in seconds, this should be entered in 5 digit format as shown .You will receive the following similar confirmation from the unit

#### **GOT2 DELAY TIME SET TO 0600S #GOTS**

This is the command that allows you to set the delay time between Relay 1 switching off and Relay 2 switching on. To set the delay time between relay 1 switching on and 2 switching on by 5 seconds, you send the following command by SMS text message to the unit. If GOTS=0,then relay2 would not work,only relay1 work.

#### **#PWD123456#GOTS=00005**

Where 00005 is the delay time in seconds and should be entered in 5 digit format as shown, You will receive the following similar confirmation from the unit

## **GOTS DELAY TIME SET TO 05S**

#### **#GOT?**

To check the relay on and delay times you would send the following S.M.S text message to the unit

#### **#PWD123456#GOT?**

You will receive the following similar confirmation from the unit.

#### **GOT1=0900,GOT2=0600,GOTS=05**

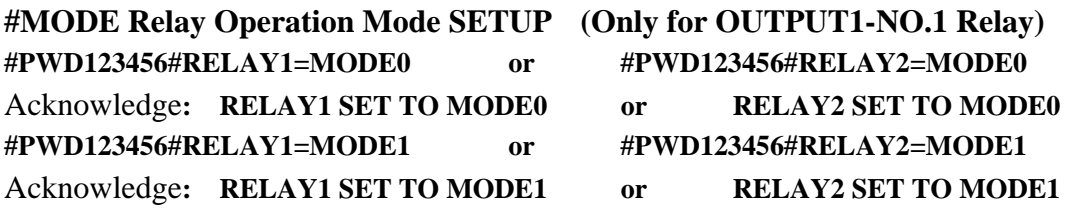

**If setup to MODE0,that is Momentary pulse mode, when you call the SIM card number , device will toggle the relay and delay a GOT timer ,then the relay will back the previous status.**

**If setup to MODE1,that is Ratchet relay mode,when you call the SIM card number,device will switch to the other status ON or OFF ,and when you call again ,it will switch the status again.**

**When you setup up both RELAY1 and RELAY2 to MODE1, then when you phone call the device, RELAY1 and RELAY would be switched at the same time.**

#### **#RLY Temporary latching of output relays**

This command allows the temporarily switch on the Relays for up to 65,000 seconds and receive confirmation SMS text alerts when the Relays switch on and off

#### **This command does not affect the #GOT1 or #GOT2 settings**

• To activate relay 1 for 60 seconds you would send the following SMS text message to the unit

#### **#PWD123456#RLY1=0005**

Where 1 indicates the relay number and 0005 is the time in seconds and should be entered in a 5 digit format as shown

The administrator number will receive the following confirmation text message from the unit **#RLY1-ON: 05**

when the relay 1 switches on, the administrator number will receiver the following message when the relay switches off

#### **#RLY1-OFF**

The confirmation SMS text messages are only sent to the administrators who are active in the #RERN list

To switch on relay 2 for 360 seconds and the administrator number would send the following SMS text message to the unit

#### **#PWD123456#RLY2=00360**

Where 2 indicates relay 2 and 03600 is the on time in seconds, this should be entered in a 5 digit format as shown

The administrator number will receive the following confirmation from the unit

#### **#RLY2-ON: 00360**

when relay 2 switches on, the administrator number will receiver the following confirmation when the relay switches off

#### **#RLY2-OFF**

The confirmation SMS text messages are only sent to the administrators who are active in the #RERN list

#### **#RLOP Switching Relay 1 and Relay 2 permanently on and off**

It is possible to switch both relays either on or off using the **#RLOP** commands

To switch Relay 1 permanently on you would send the following SMS text message to the unit.

#### **#PWD123456#RLOP1=ON or OFF ( RLOP2 is the same command )**

You will receive the following confirmation from the unit

**RLOP1 ON OK** when the relay switches on

**RLOP1 OFF OK** When the relay switches off

The confirmation SMS text messages are only sent to the administrators who are active in the #RERN list

#### **#RELAY? Checking the status of the relays**

To check the status of the relays you would send the following SMS text message to the unit **#PWD123456#RELAY?** 

You will receive the following similar confirmation from the unit

#### **RLY1=OFF-RLOP,RLY2=ON-RLOP**

#### **#SMW Schedule Relay working with 24 hour timers**

This is the command that allows you to program the relays to operate at certain times over a 24 hour period.

**Note: The time must be entered in 24-Hour format. You can program up to time sections for each relay.** 

#### **#SMW=SS,MM,HH,TTTTT,F,R**

**SS** is a 2 digits value in seconds

**MM** is a 2 digits value in minutes

**HH** is a 2 digits value in hours

**TTTTT** is a 5 digits value in seconds, this is the amount of time the relays switch on for

#### **F** is the time Section number **1-8**

#### **R** is the Relay number **1** or **2**

To program relay 1 to switch on for 30minutes at 9.00 pm you would send the following SMS text message to the unit

#### **#PWD123456#SMW=00,00,11,0300,1,2**

You will receive the following confirmation from the unit

#### **SMW=00,00,11,0300,1,2**

To program the output relay 2 to turn on for 1 hour at 6 am, you would send the following SMS text message to the unit

#### **#PWD123456#SMW=00,00,13,03600,2,1**

You will receive the following confirmation from the unit

#### **SMW=00,00,13,03600,2,1**

#### **#SMW? Check the SMW setting**

This command is used to check the inside SMW setting timer You will receive the following two confirmation message from the unit  $SMW1=00, 15, 12, 00300, 1, 2-$ ,,,,,-,,,,,-,,,,  $SMW2=$ ,,,,,-,,,,,,,,,,,,,,,,,,,

#### **#PWD123456#SMW=ON Start the SMW working mode**

This command is used to start to the SMW working, when the inside TEST clock is reaching at the setted time, then the specified relay would start to work.

#### **#PWD123456#SMW=ON:OTP-SEG1**

If the TEST is already setted,then will receive the confirmation SMS message

#### **SMW:OTP=START:TIMER= SS,MM,HH-SS,MM,HH**

Then the SMS will work only on time with the near timer, and later would need to On it again when need to work

If the TEST still not setted,then will receive the confirmation SMS message:

#### **PLEASE SETUP THE TIMER FIRSTLY**

#PWD123456#SMW=ON:REPEAT-SEG1

If the TEST is already setted,then will receive the confirmation SMS message

#### **SMW:REPEAT=START:TIMER=SS,MM,HH:REPEAT**

Then the SMW will work automatically when with the SMW timer section inside the device. And the dial to work , RLY and RLOP all would be stoped

If the TEST still not setted,then will receive the confirmation SMS message:

#### **PLEASE SETUP THE TIMER FIRSTLY**

When the SMW timer relay start to work,then the device would send the alert message: SMWA1 OUT2 START:00,15,12

When the SMW timer relay is timer out and then stop to work,then the device would send the alert message:

#### SMWA1 OUT2 END:00,15,12

SMWA1 also would be different for different SMW time Section number.

#### #PWD123456#SMW-WORKING?

When the SMW relay is not working, then the device would send the confirm message: **WORK=NULL** 

#### **#PWD123456#SMW=OFF**

Will stop the SMW and relay working immediately then will receive the confirmation SMS message:

#### **SMW=OFF OKAY**

**Note:** Once this function has activated, the relays will operate automatically according to the programmed time sections. Activation of relays via Caller ID or SMS will be ignored.

#### **#TSET Setting the time**

To set the time, you send the following SMS command to the unit. And the time must enter in 24 Hour format.

#### **Text Command to be sent would be #TSET=SS,MM,HH**

**SS** is a 2 digits value: Seconds

**MM** is a 2 digits value: Minutes

**HH** is a 2 digits value: hours

To program the time 8.00 am, you would send the following SMS text message to the unit

#### **#PWD123456#TSET=00,00,08**

You will receive the following confirmation from the unit

#### **TSET=00,00,08**

#### **To check the time:**

To check the time you would send the following S.M.S text message to the unit

#### **#PWD123456#TSET?**

You will receive the following similar confirmation from the unit

#### **TSET=00,00,08**

Note: The Time has to be set to use the #SMW command

#### **GSM-AUTO-RESET Resetting the unit**

To reset the unit you would send the following S.M.S text message to the unit

### **GSM-AUTO-RESET**

You will receive the following similar confirmation from the unit

#### **GSM-AUTO-RESET OKAY**

Then the following parameters would be reset to: ACM=OFF,RELAY1=MODE0:0005,RELAY2=MODE0:0005,GOTS:0005,SMW=OFF,TEST=0 0:00:00 Also the password is Reseted to 123456

#### **Config the RELAY Status when power Reset again**

**#PWD123456#POWER-RESET=11 (1 means ON ,0 means OFF when power on) #PWD123456#POWER-SAVE** 

#### **#STATUS? Check system status**

This command is useful to check the system parameters and the inside clock.

#### **#PWD123456#STATUS?**

You will receive the following similar confirmation from the unit

ACM=ON,RELAY1=MODE1:00800,RELAY2=MODE0:00434,GOTS:0023,SMW=ON,TEST:1 2:03:23

#### **#CSQ Check GSM signal strength**

This command is useful to see what the GSM network signal strength is at the location of the unit. You would send the following SMS text message to the unit

#### **#PWD123456#CSQ?**

## You will receive the following similar confirmation from the unit

#### **CSQ IS 19**

with signal quality in range 0 to 31, minimum signal strength of 5 is required, if it is below 5 then a change of network or fitting an external antenna is advised.

## **SMS TEXT COMMANDS Quick Reference Guide**

**Password #PWDXXXXXX (6 digits) This command must always pre-fix any SMS text commands sent to the unit.**

**Only use the LAST 8 digits of the telephone numbers to be entered** 

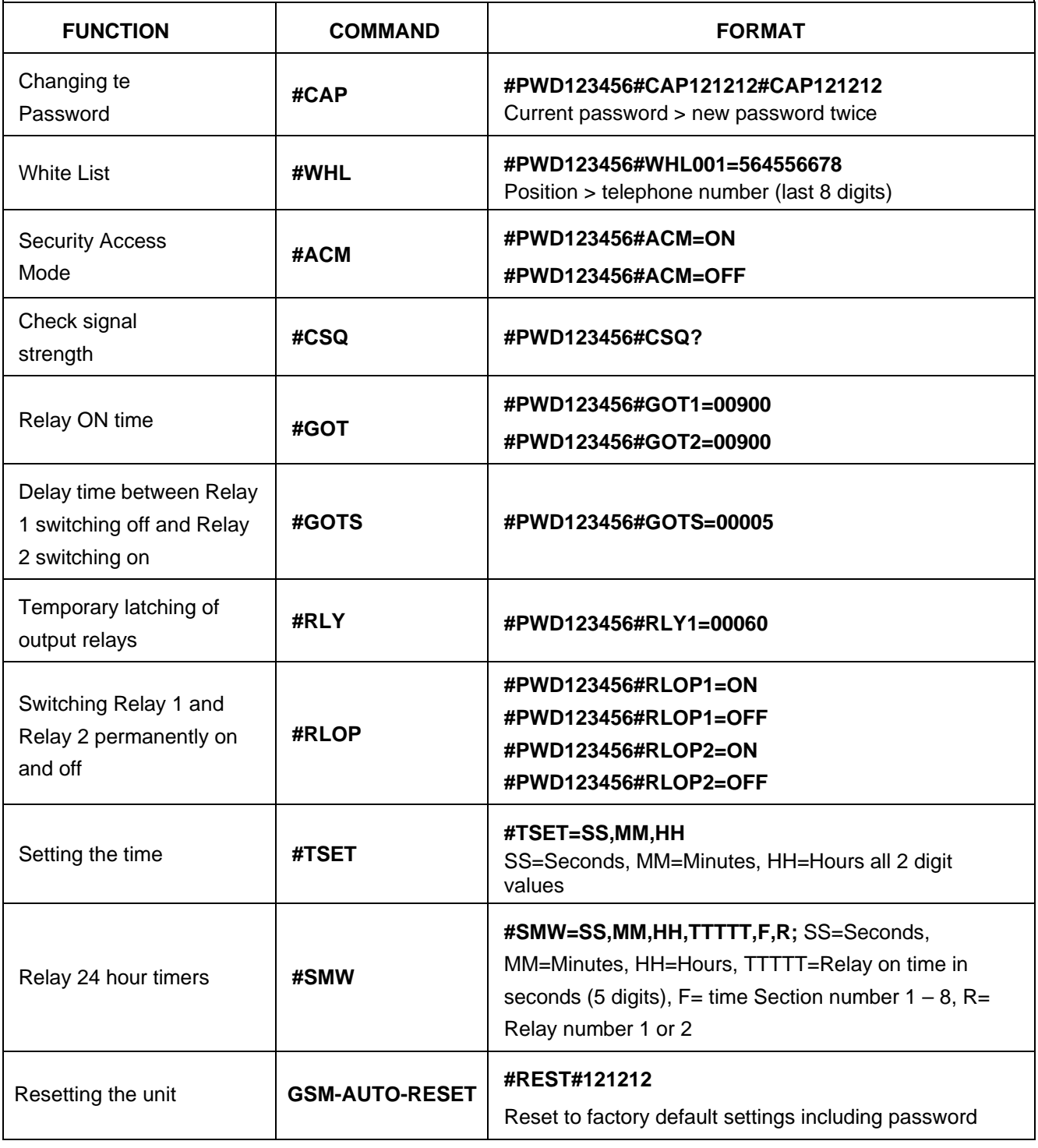

**This brochure provides an overview of the products and services of WEIFU GSM Modules, For further information and queries kindly contact:** 

**Email: coinco\_cn@yahoo.com.cn Web: www.waferstar.com Tel: 0086-21-51870528** 

**Also accessible via our online MSN service: frank\_ic2001@hotmail.com** 

Copyright 2012, WEFU GSM